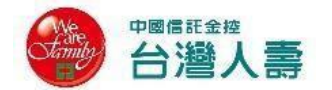

## **台灣人壽經濟關懷優惠專案**

### **網路會員專區線上保單借款申請資格、注意事項及流程說明:**

➢ **辦理本經濟關懷優惠專案線上保單借款應具備以下資格:**

- 限要保人與被保險人為同一人之保單。
- 要保人已成為台灣人壽網路會員。
- ◼ **要保人於台灣人壽網路會員專區已填具相關資訊(包含但不限於借款金額 匯入之銀行帳號等),並線上開通保單借款資格。**

#### ➢ **申請注意事項說明:**

■ 使用網路會員專區線上借款者請提供下列證明文件:

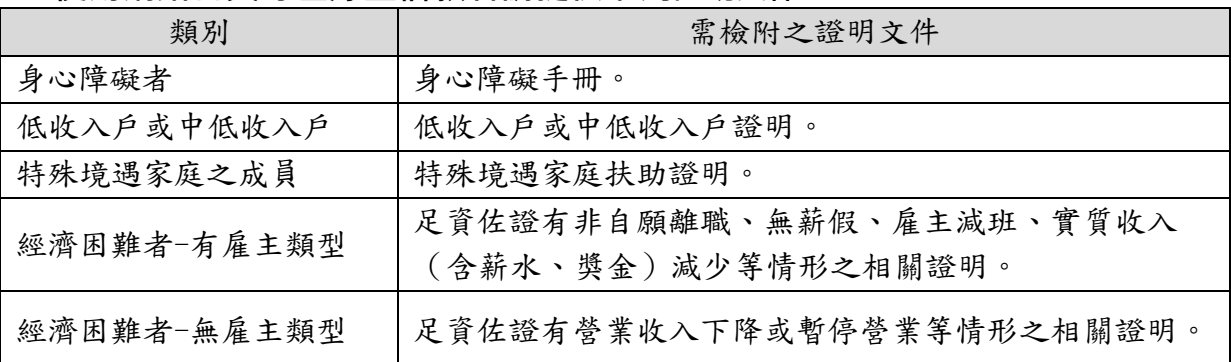

**請先備妥證明文件並製成電子檔(jpg、jpeg、png 或 pdf 等類型,每一檔 案限 10MB),依據系統指示步驟完成證明文件上傳即可。**

- 使用網路會員專區線上保單借款服務辦理保單借款經濟關懷優惠專案者, **免上傳「保險單借款約定書暨重要事項告知書(經濟關懷優惠專案專 用)」。**
- 申請人應確依系統指示上傳合規證明文件, 未上傳或上傳未合規文件者, **本公司將另行通知申請人辦理文件補正。**
- 台灣人壽網路會員專區網址:<https://tcav.taiwanlife.com/online/loanpolicy>

➢ **網路會員專區線上保單借款申請流程說明:請參詳 P2~P9**

**網路會員專區線上保單借款申請流程說明:**

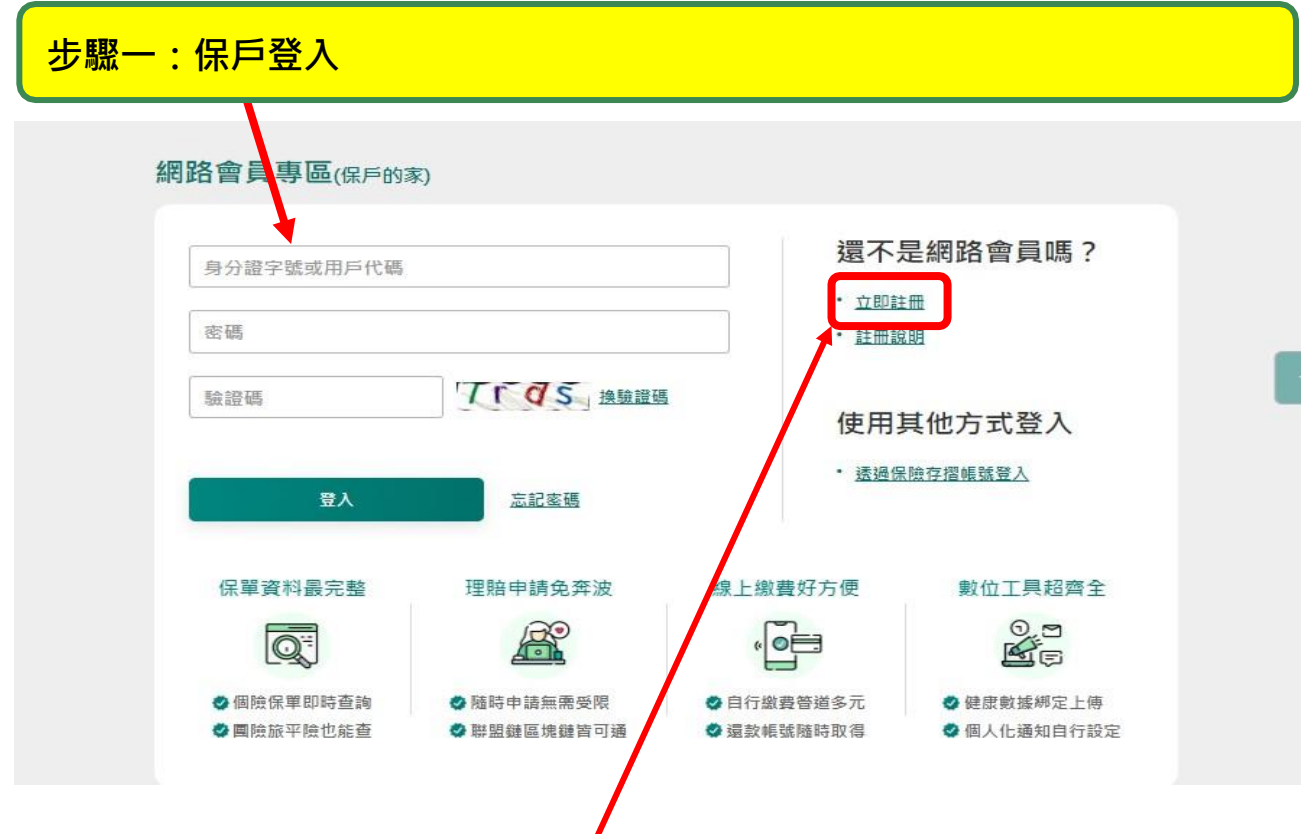

**(若您尚未成為網路會員,請點選"立即註冊"完成申請步驟,成為網路會員)**

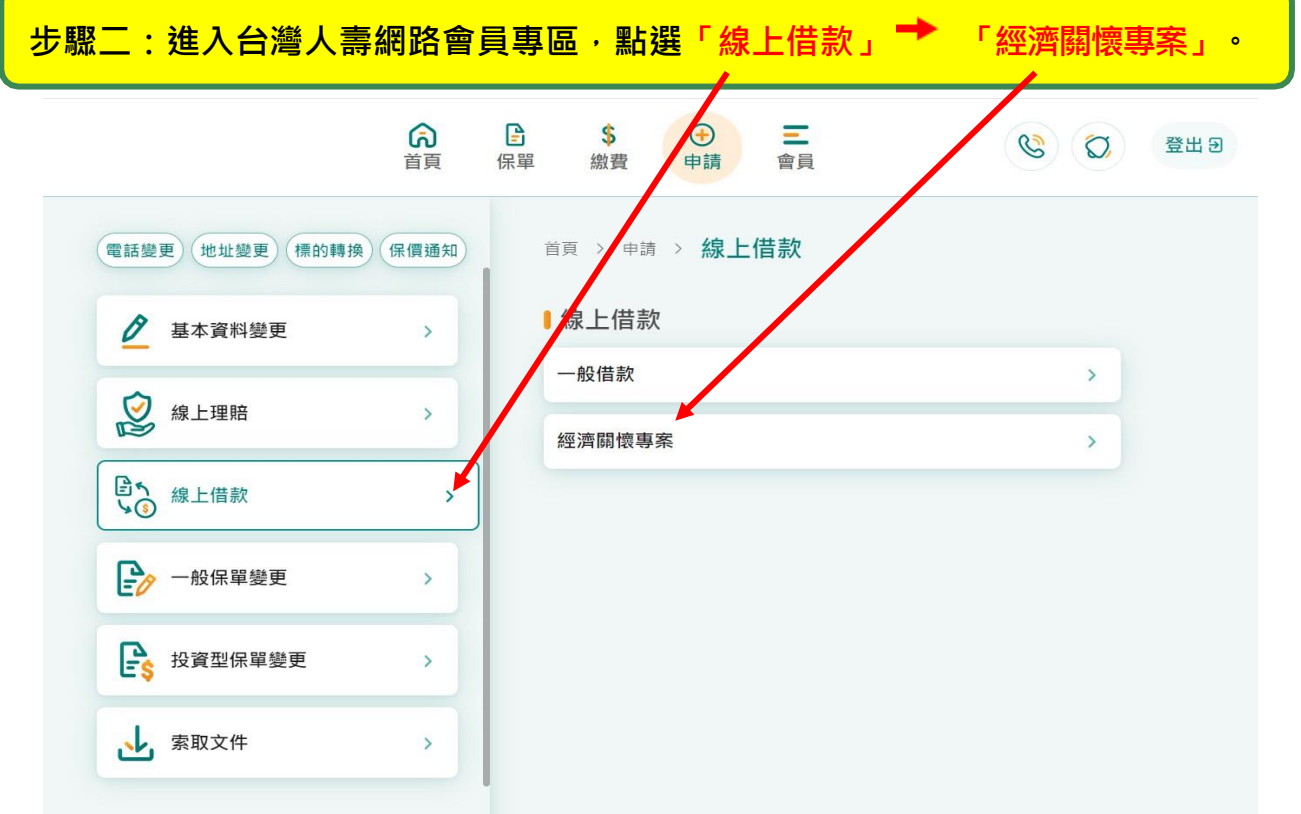

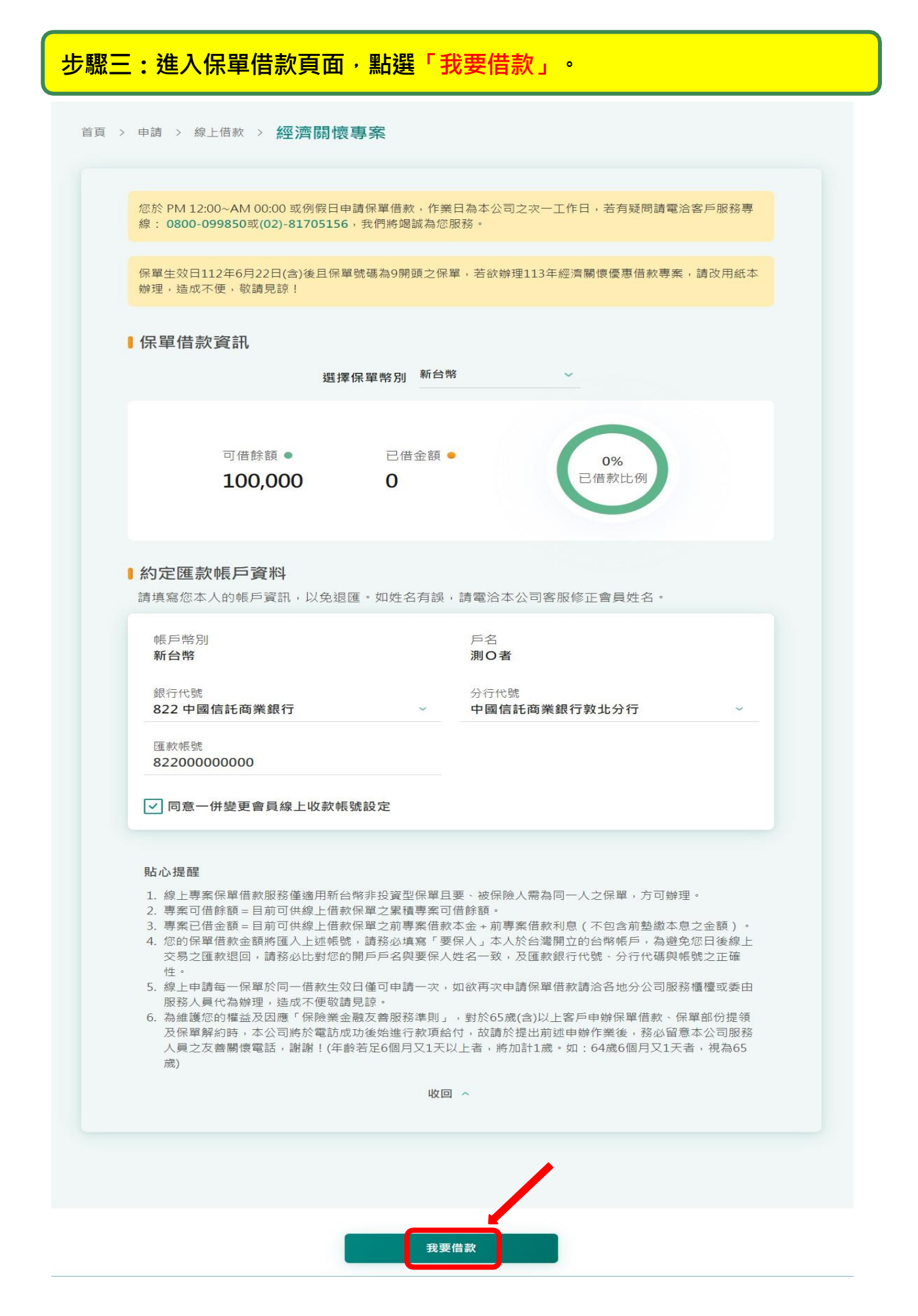

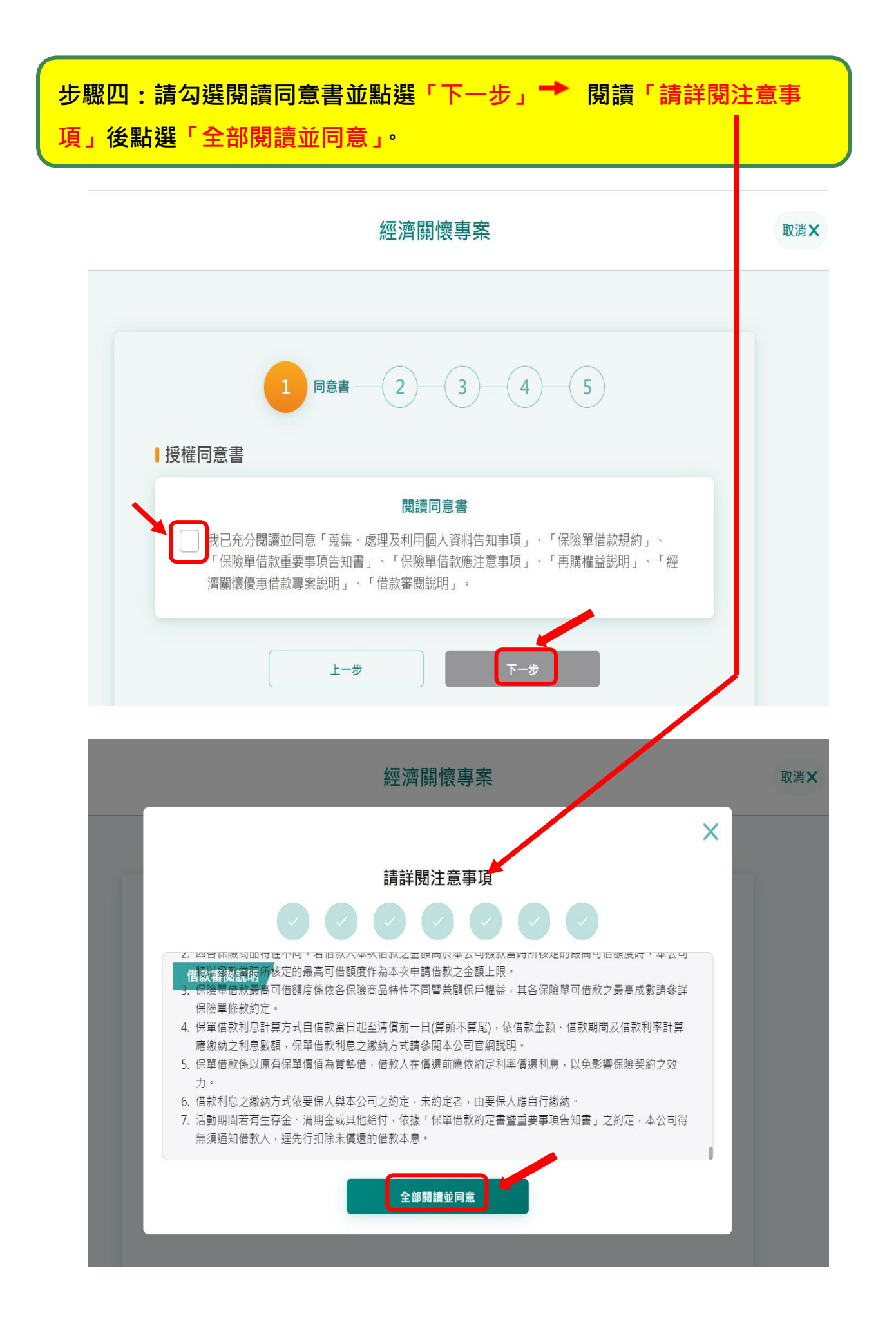

## **步驟五:請務必勾選「選擇適用身分」,勾選完成後 點選「新增+」上傳** <mark>證明文件<sup>━▶</sup> 點選「下一步」<sup>。</sup></mark>

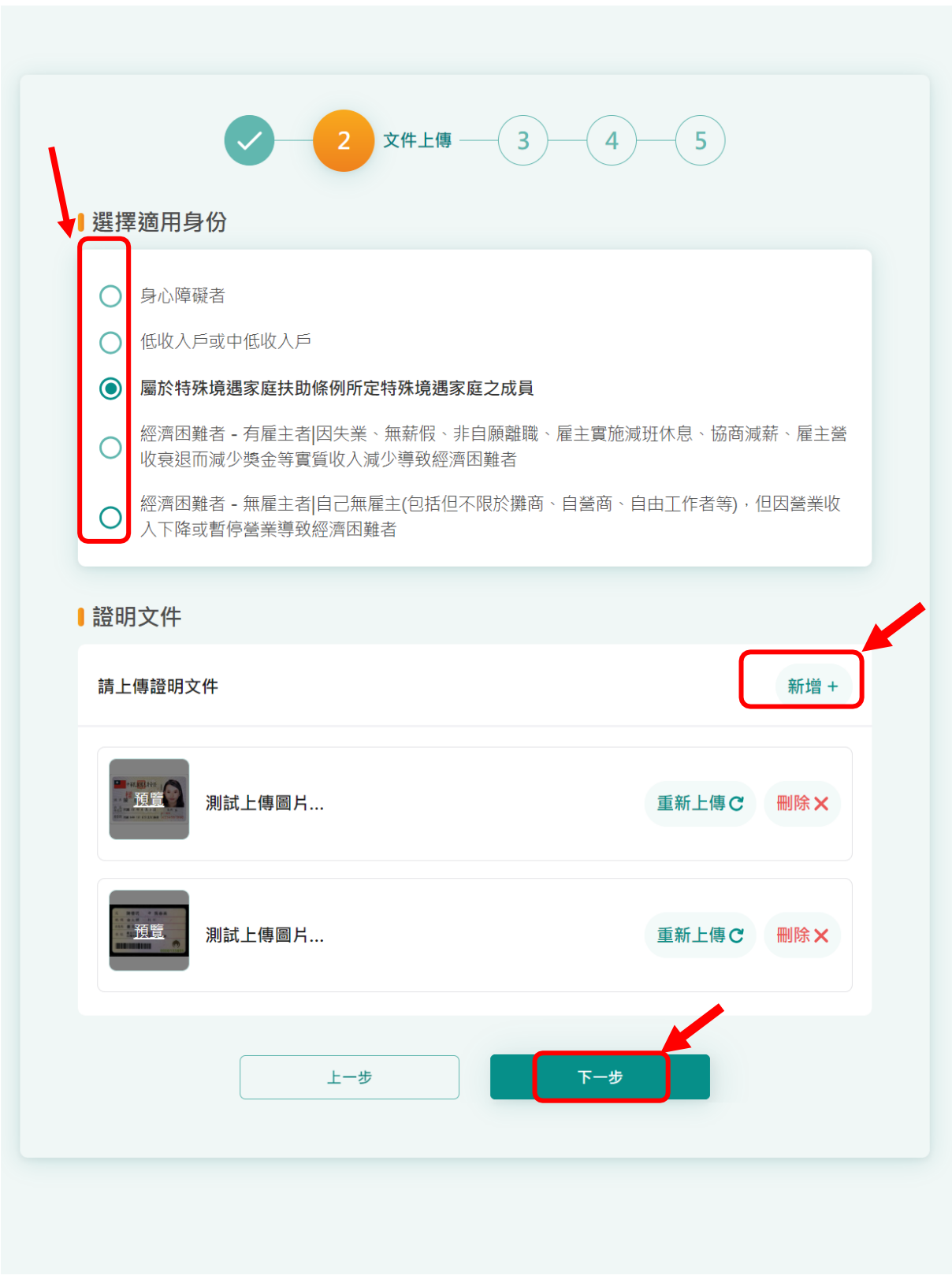

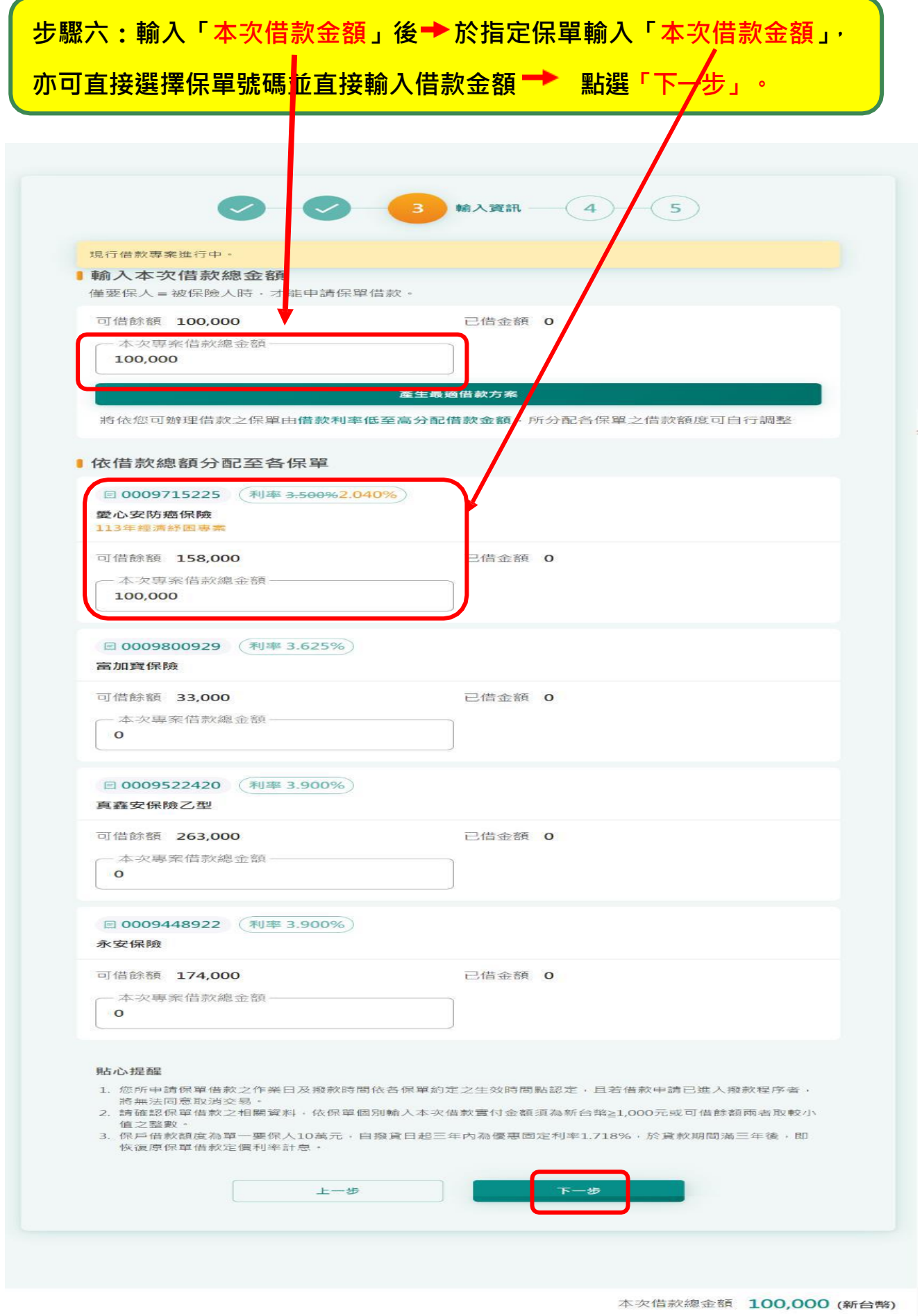

# **步驟七:確認借款資訊後 點選「下一步」。**

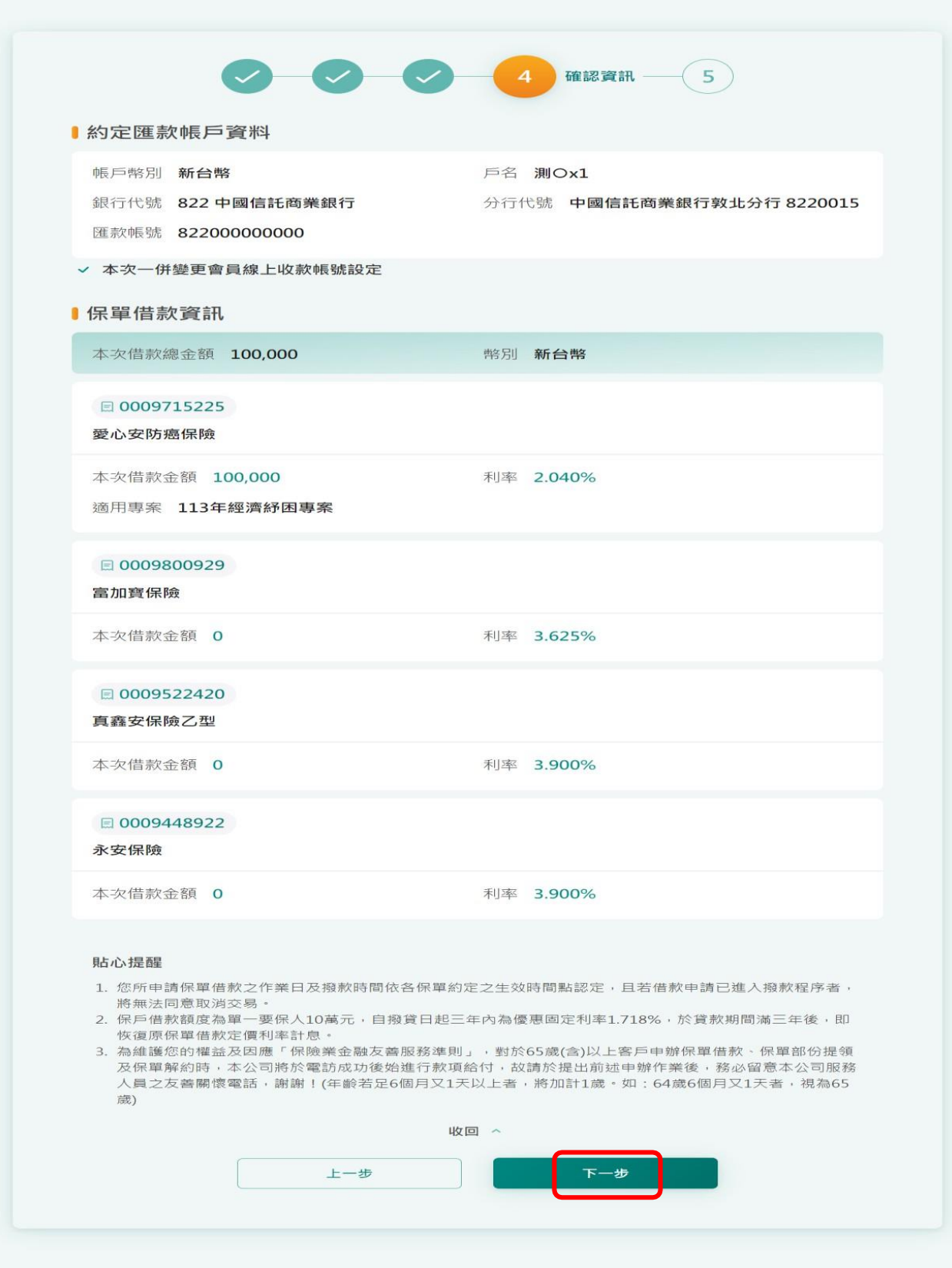

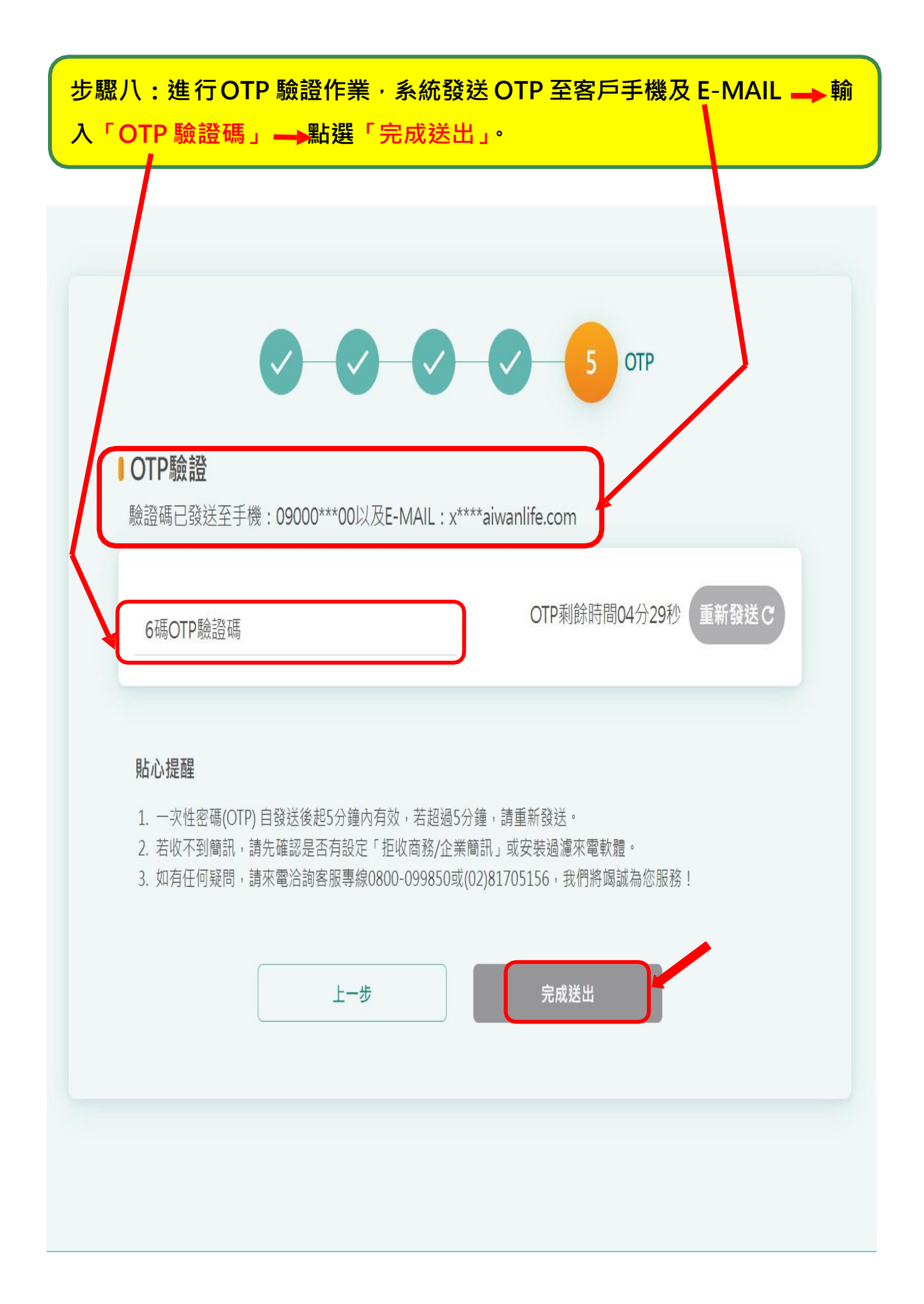

**步驟九:完成「經濟關懷優惠專案」之保單借款受理申請。**

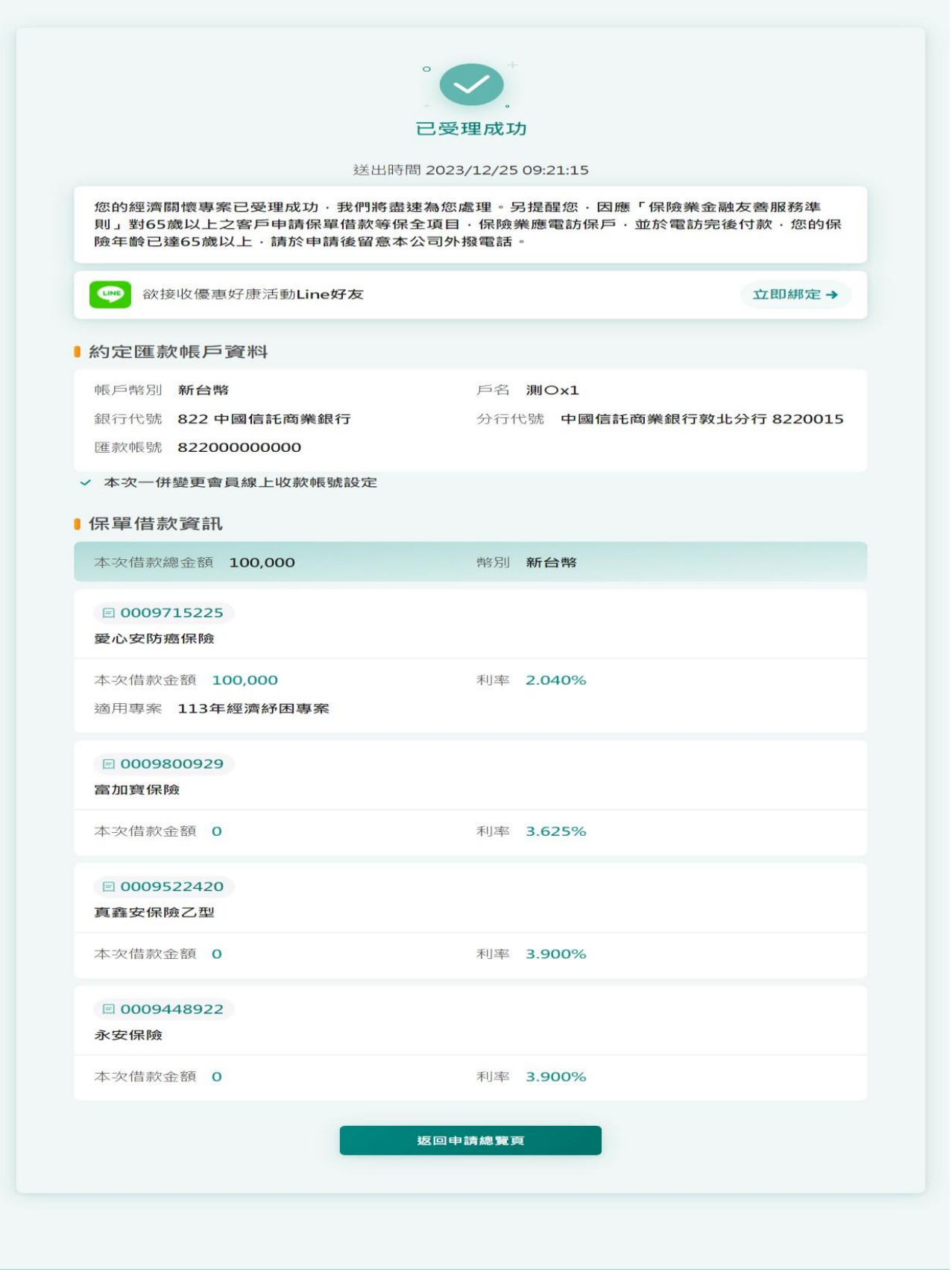